# **Customer Group Catalog**

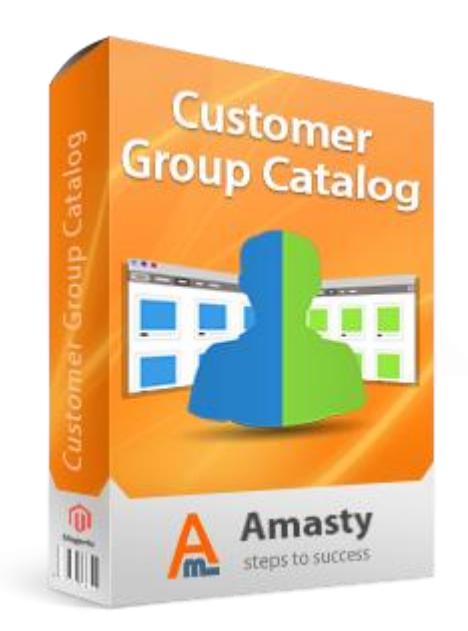

## **Magento Extension User Guide**

#### **Official extension page: [Customer Group Catalog](http://amasty.com/customer-group-catalog.html)**

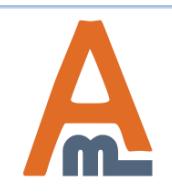

User Guide: [Customer Group Catalog](http://amasty.com/customer-group-catalog.html) 

# **Table of contents:**

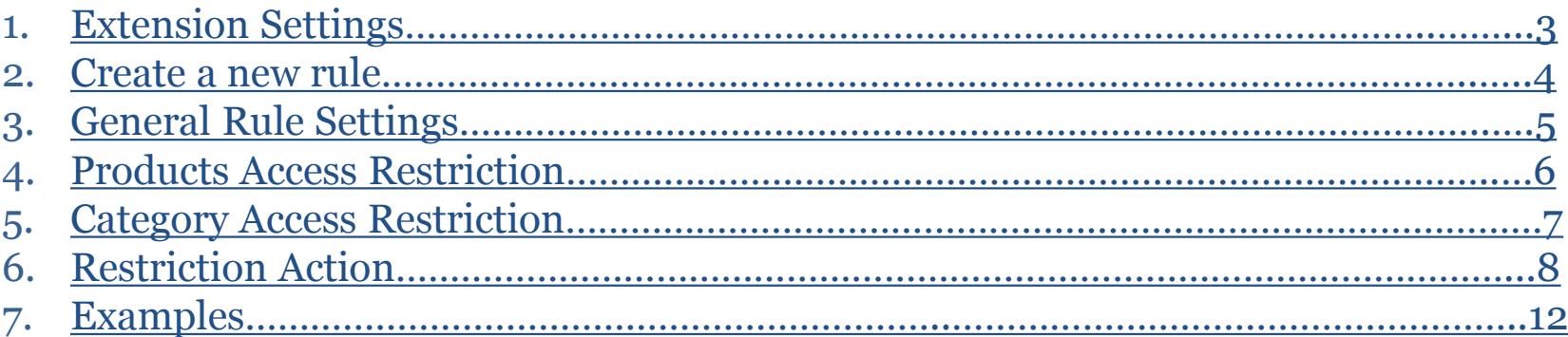

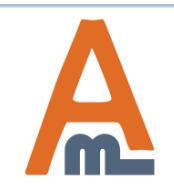

### **1. Customer Group Catalog – Settings**

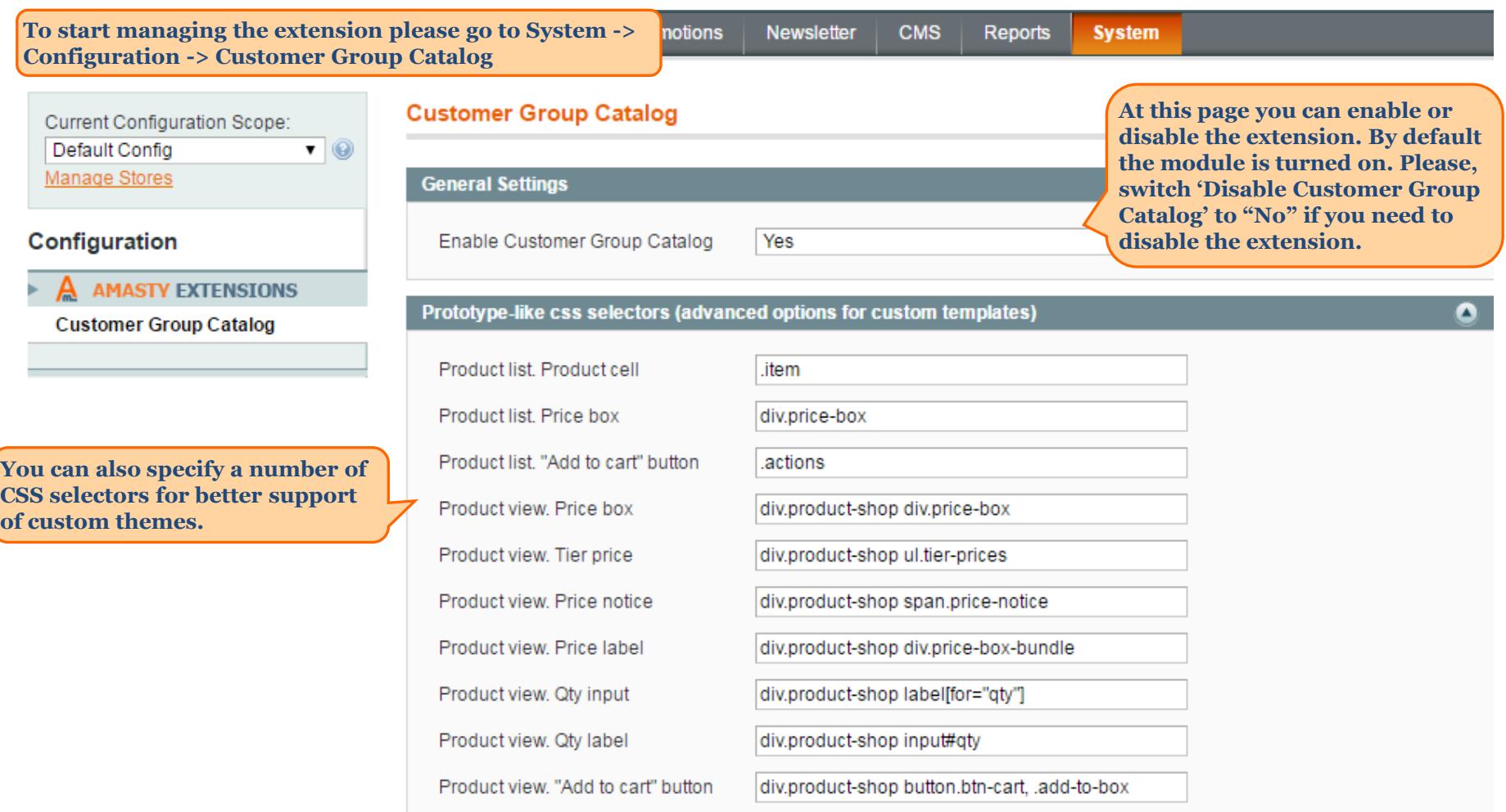

<span id="page-2-0"></span>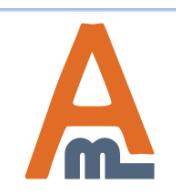

### **2. Customer Group Catalog - Create a new rule**

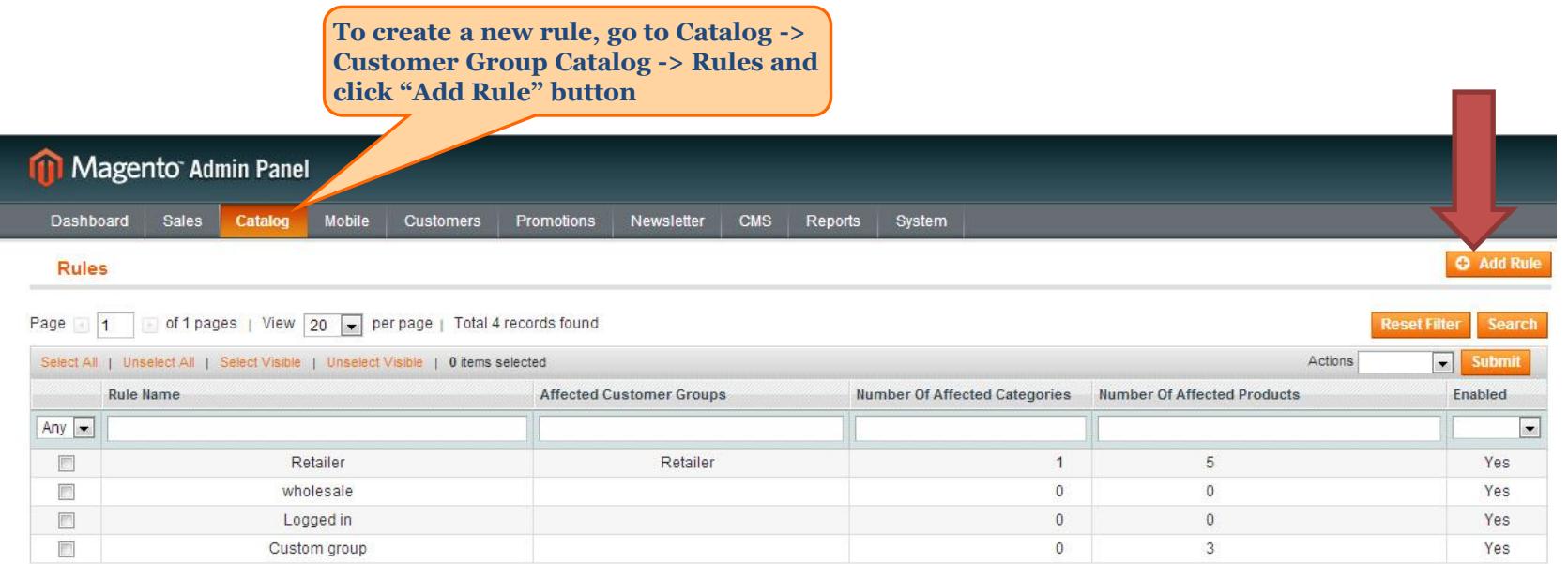

Help Us Keep Magento Healthy - Report All Bugs Interface Locale: English (United States) / English Magento ver. 1.7.0.2

<span id="page-3-0"></span>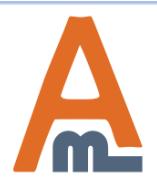

User Guide: [Customer Group Catalog](http://amasty.com/customer-group-catalog.html) 

### **3. Customer Group Catalog - General Settings**

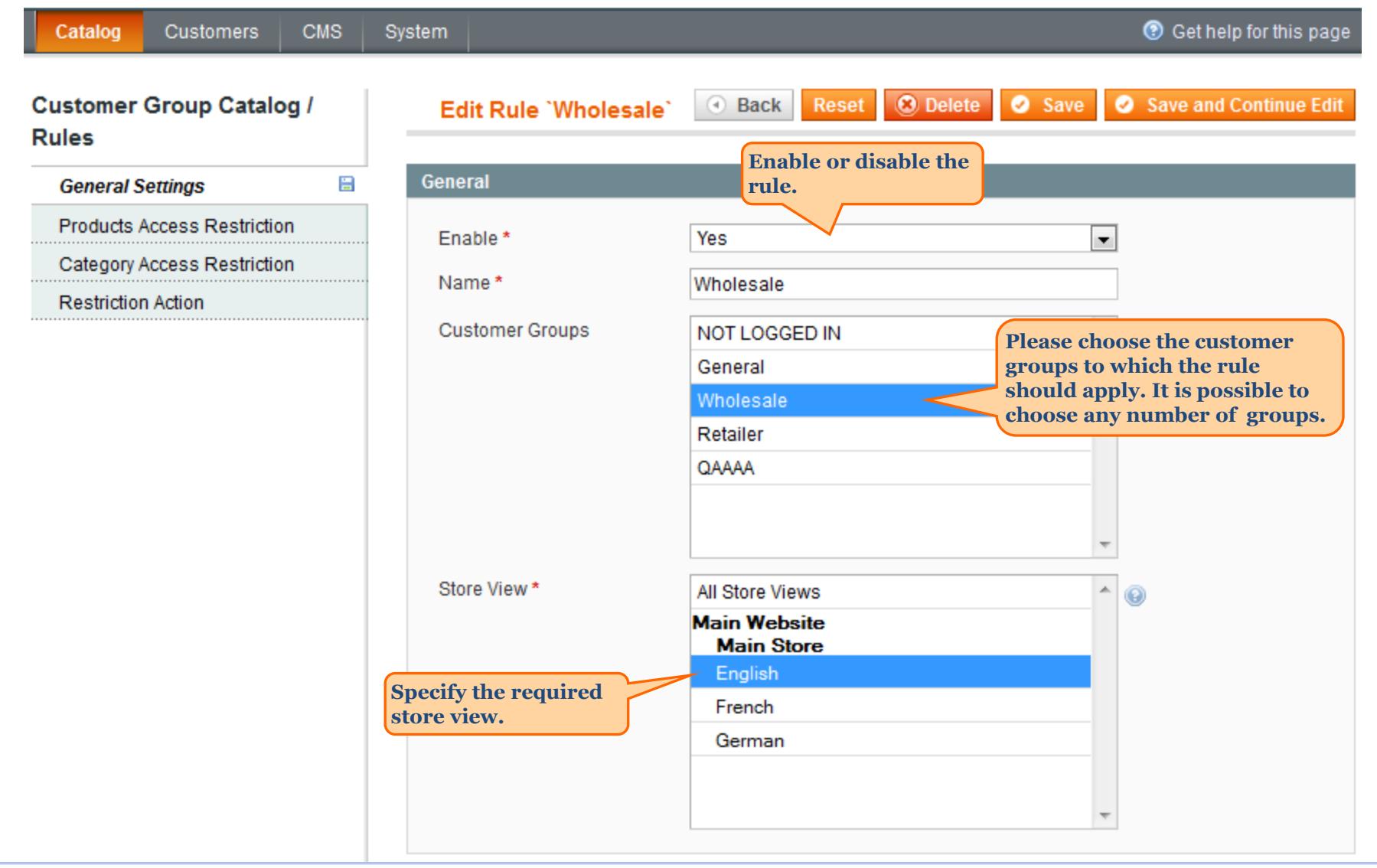

<span id="page-4-0"></span>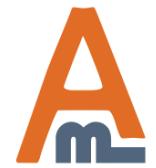

#### User Guide: [Customer Group Catalog](http://amasty.com/customer-group-catalog.html)

### **4. Customer Group Catalog - Products Access Restriction**

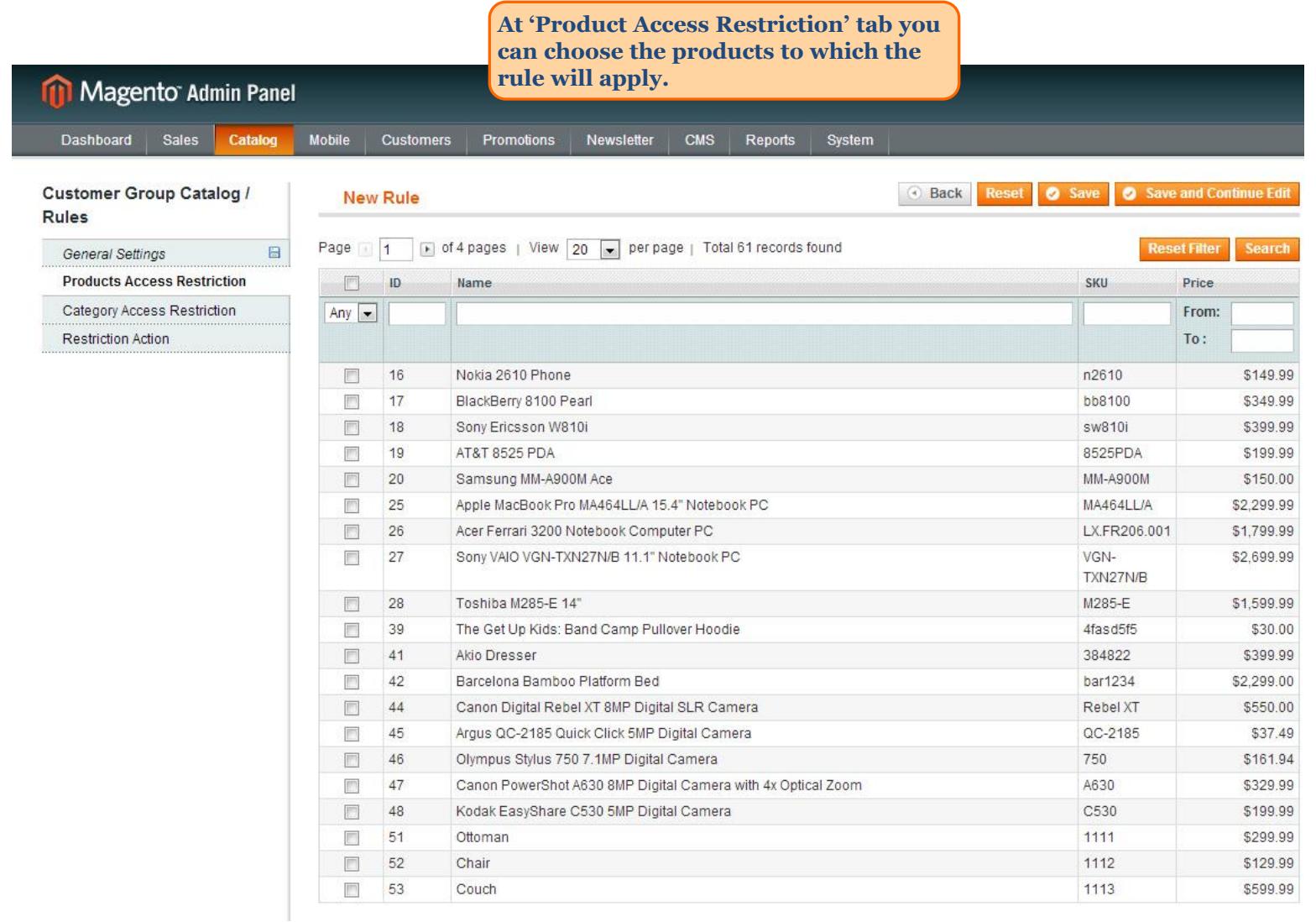

<span id="page-5-0"></span>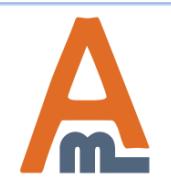

#### User Guide: [Customer Group Catalog](http://amasty.com/customer-group-catalog.html)

### **5. Customer Group Catalog - Category Access Restriction**

**Reset** 

**O** Delete

Save

#### **Customer Group Catalog / Rules**

General Settings

**Restriction Action** 

**Edit rule Wholesale Categories Products Access Restriction 白雪 ■ Root Catalog (114) At 'Category Access Restriction' tab B** <sub>■</sub> ■ Furniture (6) **Category Access Restriction please specify the categories to E** Eliving Room (4) **which the rule should apply.**  $\Box$  Bedroom (2) **ED** Electronics (42) **The rule will exclude the categories**  白雪 7 Apparel (66) **you've chosen from the navigation menu.**  $\Box$  Shirts (19)  $\blacksquare$   $\blacksquare$  Shoes (46)  $\Box$   $\Box$  Hoodies (1)  $\blacksquare$   $\blacksquare$  Pants (0) Film Household Items (0) Selected catagories will be Restricted, Unselected are available. 7 Restricted, Unselected are available. Available, Unselected are restricted.

4 Back

<span id="page-6-0"></span>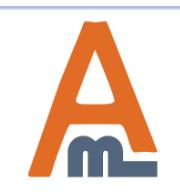

User Guide: [Customer Group Catalog](http://amasty.com/customer-group-catalog.html) 

Support: http://amasty.com/contacts/

Save and Continue Edit

**In 'Restriction Action' section you can choose the actions which will apply to the products and categories you've selected before.**

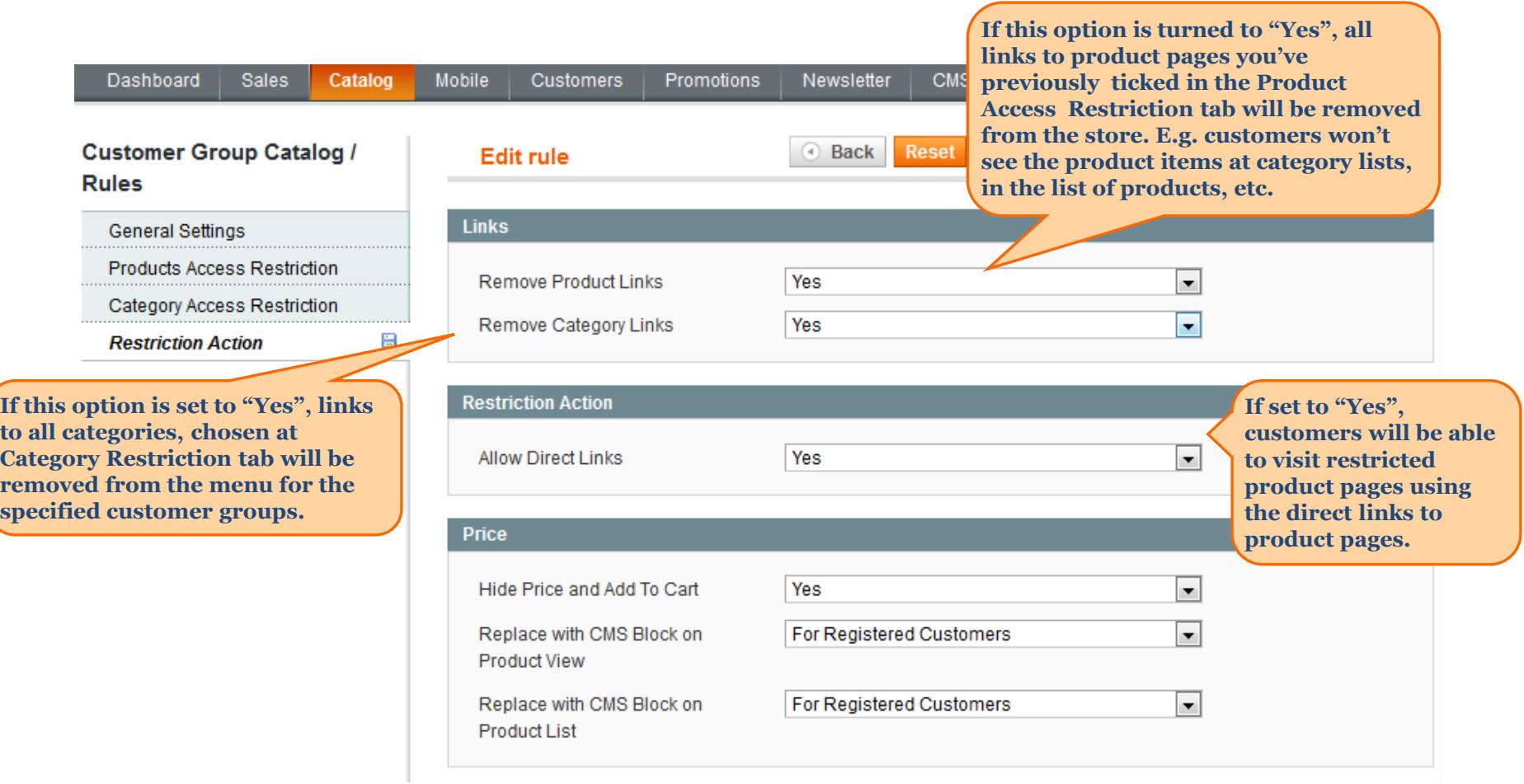

<span id="page-7-0"></span>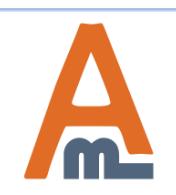

User Guide: [Customer Group Catalog](http://amasty.com/customer-group-catalog.html) 

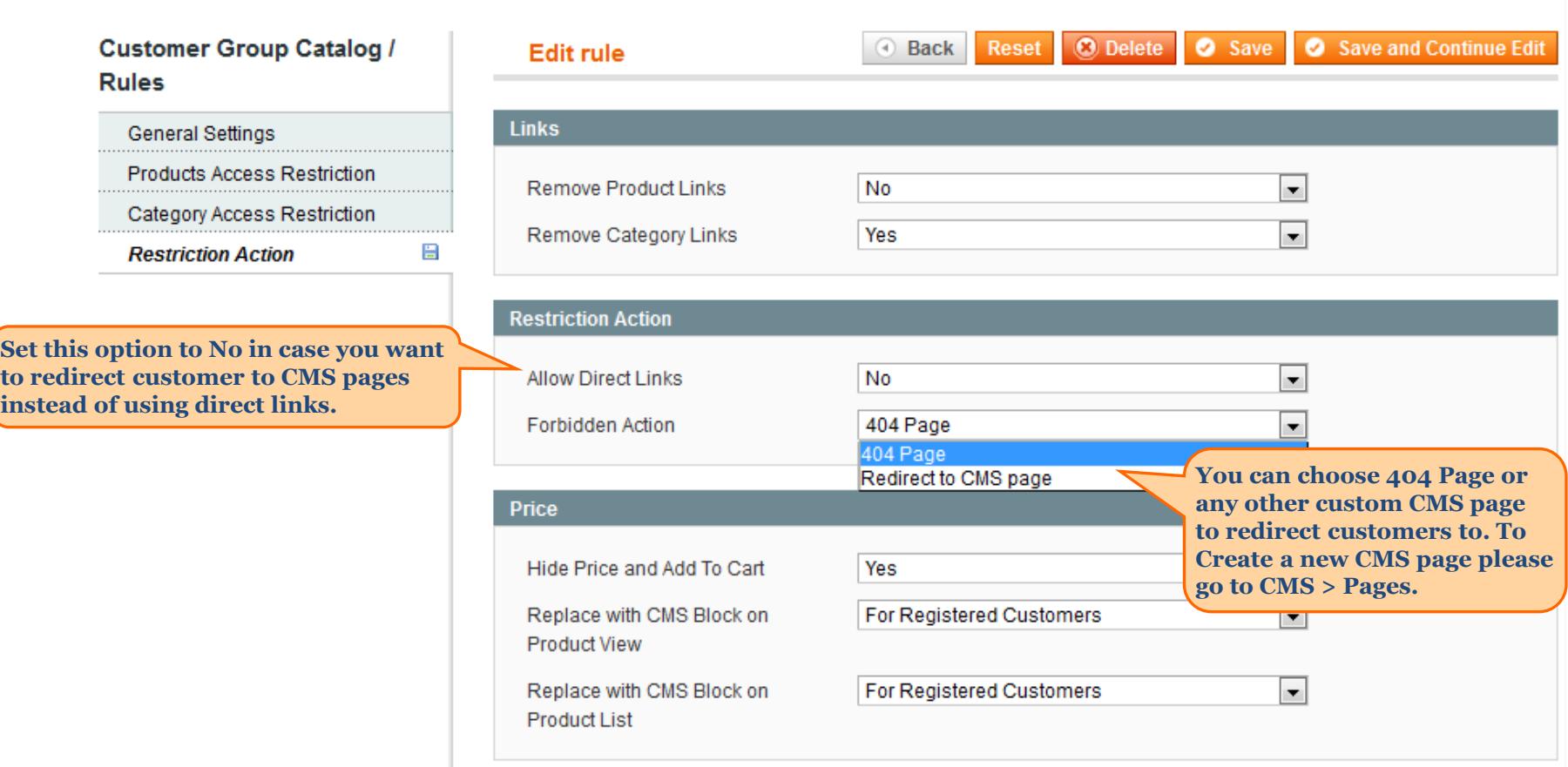

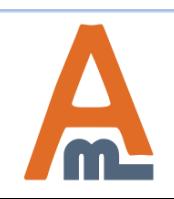

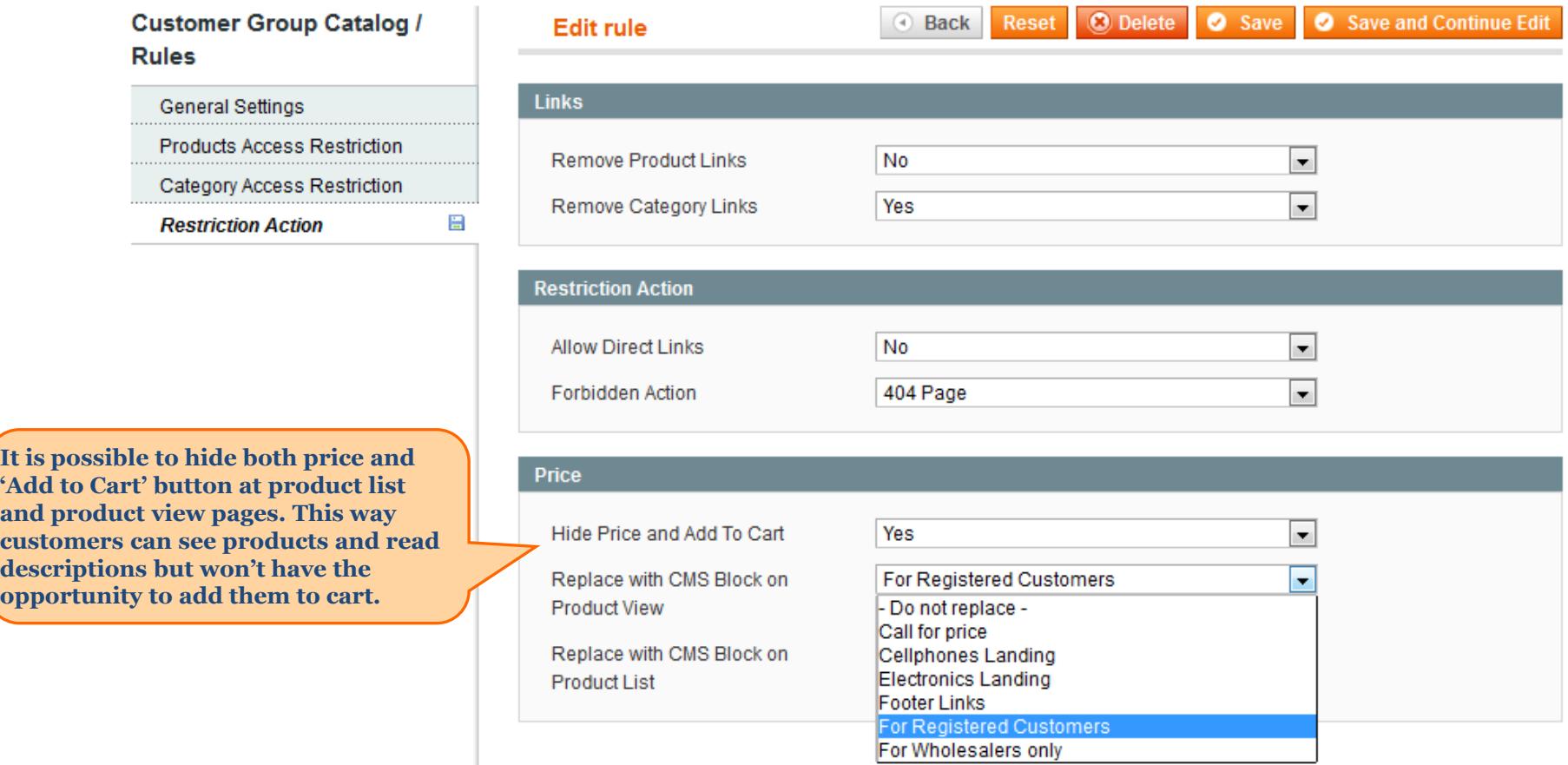

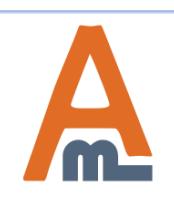

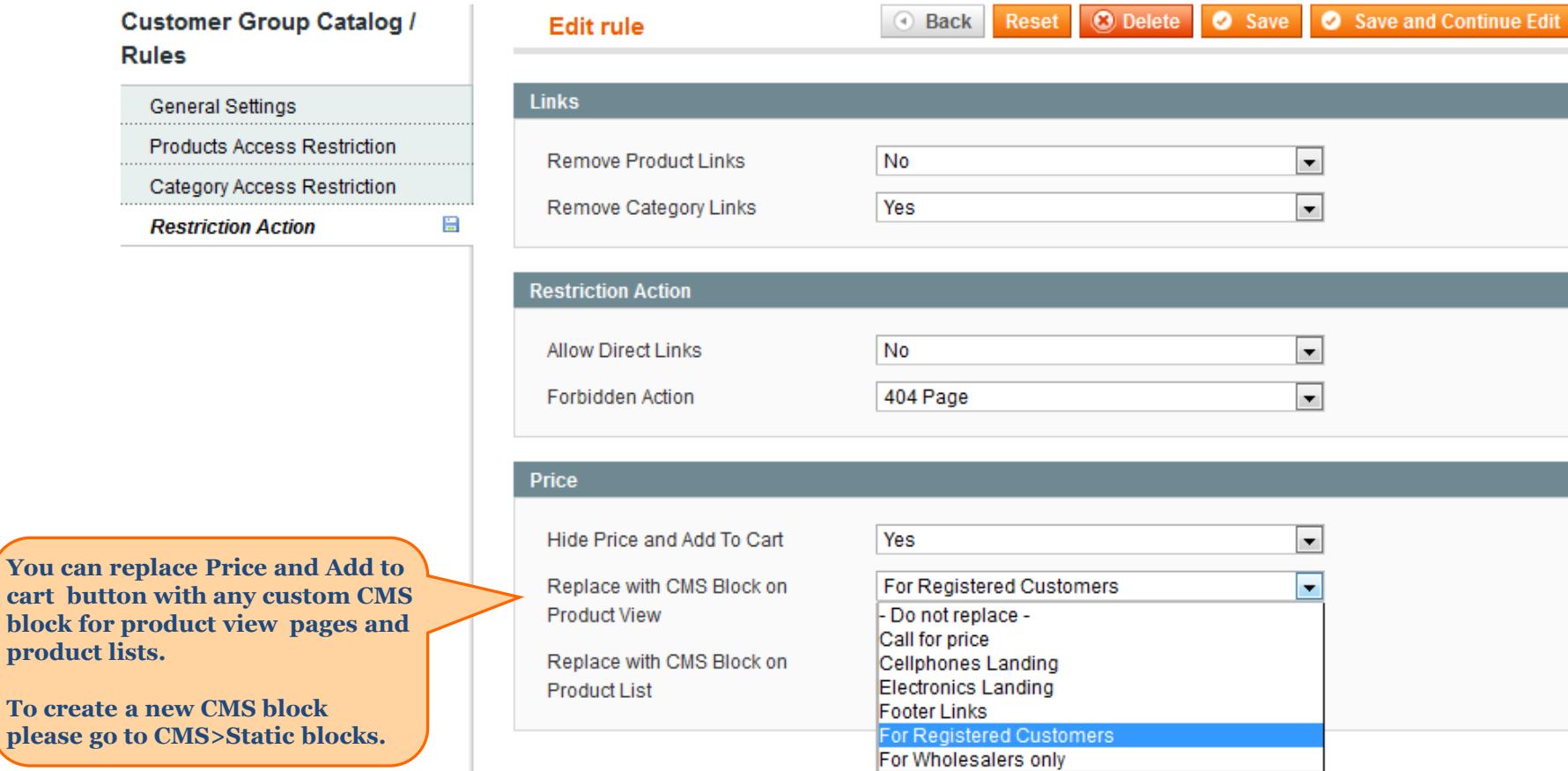

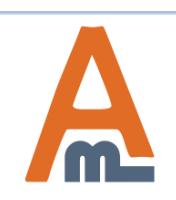

please

### **7. Customer Group Catalog - Examples**

 $\Box$  41

Akio Dresser

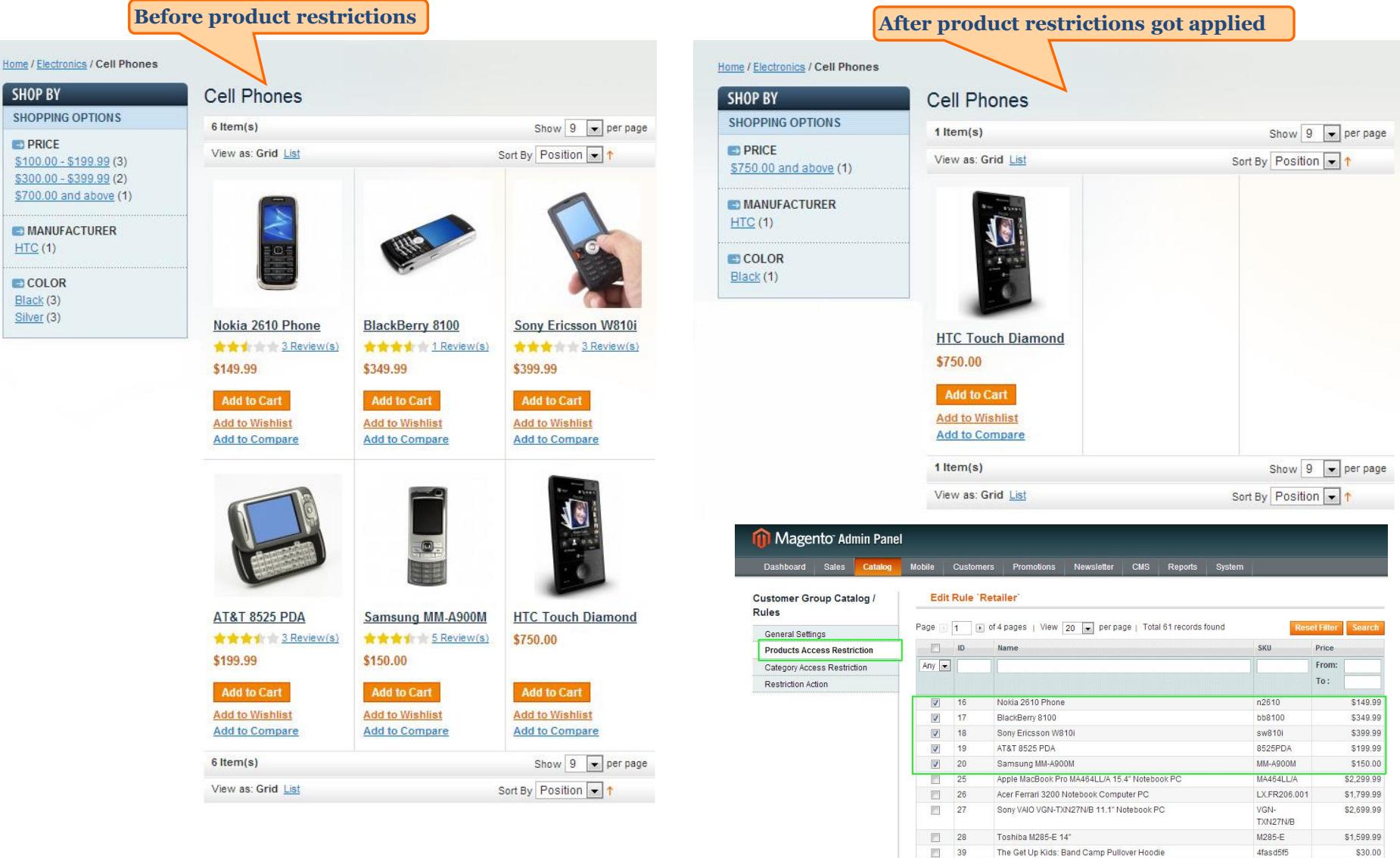

<span id="page-11-0"></span>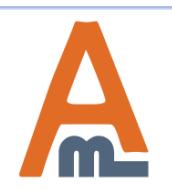

#### User Guide: [Customer Group Catalog](http://amasty.com/customer-group-catalog.html)

Support: http://amasty.com/contacts/

\$399.99

384822

### **7. Customer Group Catalog - Examples**

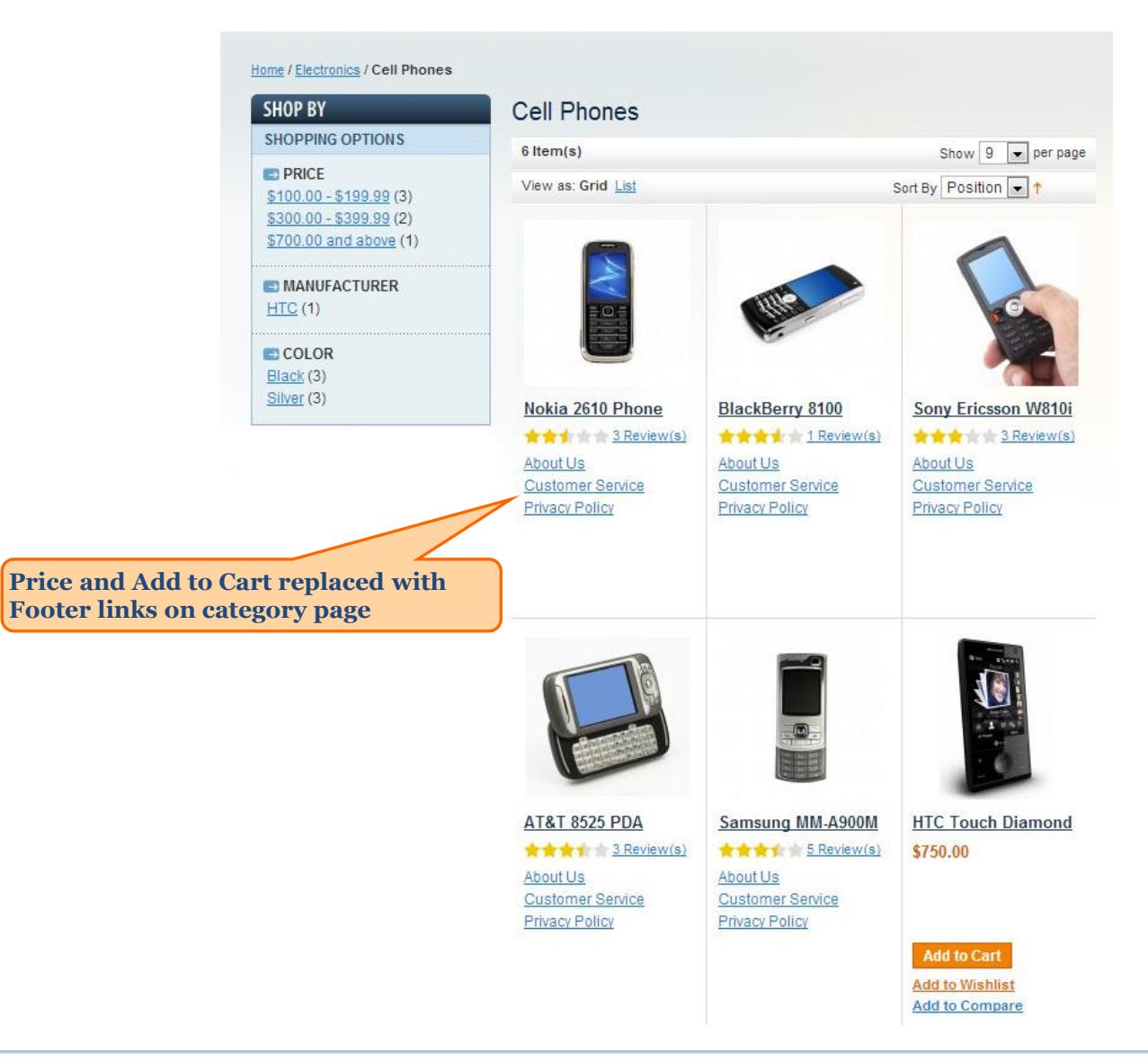

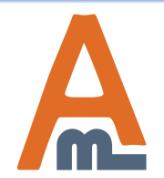

User Guide: [Customer Group Catalog](http://amasty.com/customer-group-catalog.html) 

### **7. Customer Group Catalog - Examples**

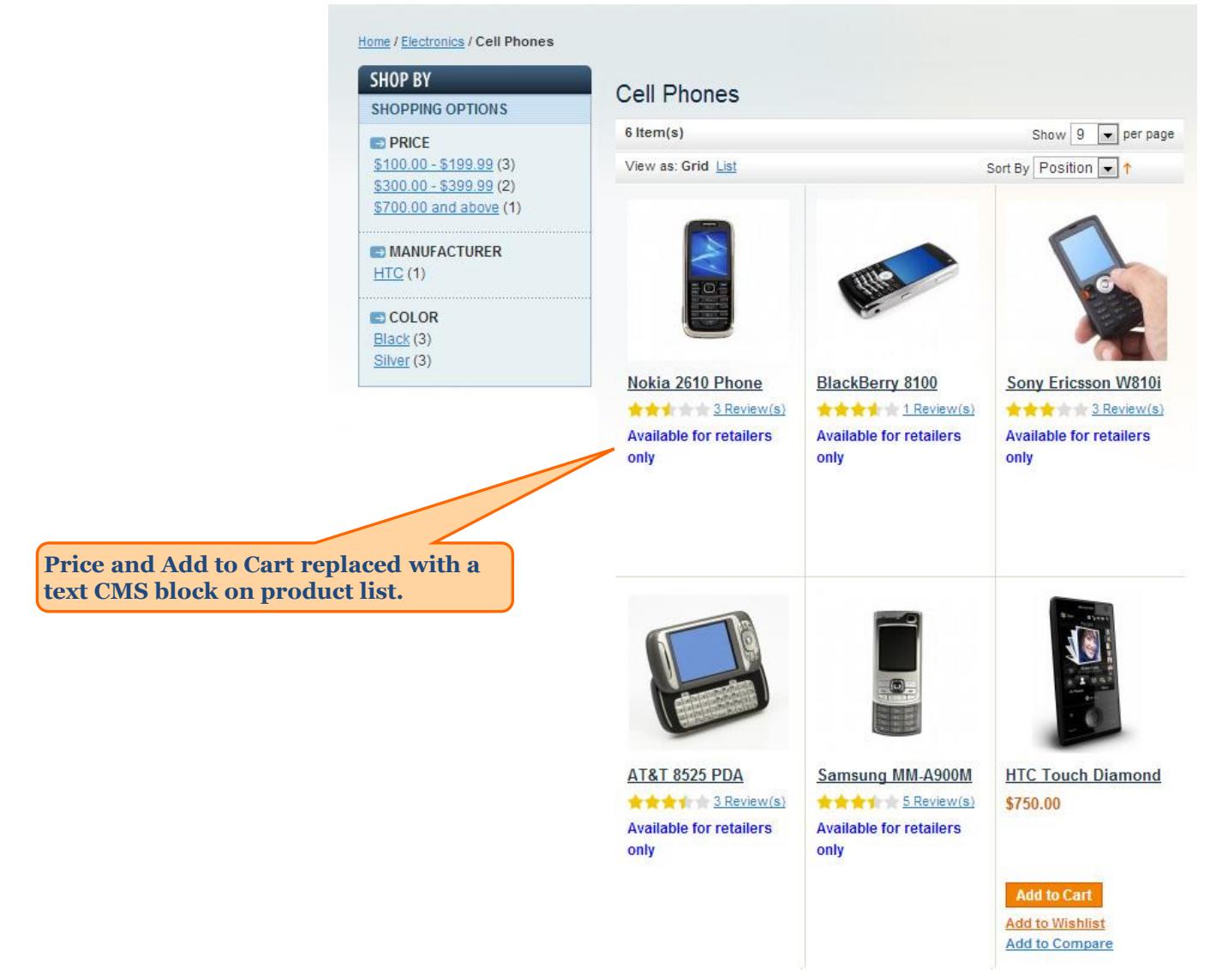

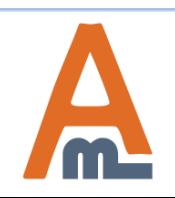

User Guide: [Customer Group Catalog](http://amasty.com/customer-group-catalog.html) 

# **Thank you!**

Should you have any questions or feature suggestions, please contact us at: <http://amasty.com/contacts/>

Your feedback is absolutely welcome!

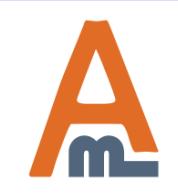

User Guide: [Customer Group Catalog](http://amasty.com/customer-group-catalog.html)